%EXPLORE. Modified 12/02; designed to be friendlier to %change than previous versions, and to explain what each term %represents. % Note that the percent sign (%) marks a comment; it can be used %to add an axplanation to a line or a section of the program - or to remove %a line of code from the execution of a run. %constants; these values stay the same throughout a run, unless modified in %the program. updecompk=.05; % maximum rate of SOM decomposition CNcrit=20; % critical C:N for decomposition uplmtN=10; % maximum amount of N uptake by plants leff=50; % minimum N use efficiency allocCN=1; % allocation of C, N to non-woody tissues turnC=.25; %annual turnover of non-woody C to litter turnN=.25; %annual turnover of non-woody N to litter woodturn=.02; % annual rate of turnover of live wood addc=0; % annual addition of C to soils (fertilization) feedback=1; % a switch for the presence of plant/soil feedback orgloss=0; % a switch for losses of dissolved organic N %set the first element of each array; generally this represents the initial %coditions of the model, the value at year 1 of a run. These values %generally would be updated annually. soilC(1)=9500; % Soil carbon pool plantC(1)=1500; % Plant C pool (non-woody tissues) % Wood C pool<br>soilN(1)=475; % Soil N pool soilN(1)=475; % Soil N pool plantN(1)=30; % Plant N pool woodN(1)=0; % Wood N pool totalN(1)=515; % Total N in the simulated system litC(1)=500; % Annual litter C litN(1)=10; % Annual litter N woodlitC(1)=0; % Annual wood litter C woodlitN(1)=0; % Annual wood litter N decompk(1)=.05; % Decomposition rate decomp(1)=500; % Annual C flux in decomposition Nmin(1)=10; % Annual N mineralization upperlmtN(1)=10; % Upper limit to N uptake Nupt(1)=10; % N uptake by plants prodC(1)=500;<br>prodC(1)=500; <br>% Plant production, in C plantCN(1)=50; % Plant C:N ratio litCN(1)=50; % Litterfall C:N ratio Neffic(1)=50;  $\&$  N use efficiency (g C produced/g N uptake) Ninput(1)=.5; % inorganic N inputs Nadd(1)=0;  $\frac{1}{2}$  & N fertilizer, if any orgN(1)=0; % organic N losses Nloss(1)=Ninput(1); % Inorganic N loss startminN(1)=10.5;  $\frac{1}{2}$  Inorganic N pool in the system % after inputs and net N mineralization, but before plant uptake midminN(1)=.5; % Inorganic N after uptake, before loss

finalminN(1)=0; % Inorganic N after loss  $adjusteff(1)=0$ ; % Adjustment to N use efficiency, which can occur in a run adjustdecomp(1)=0;  $\frac{1}{2}$  & Adjustment to decomposition, which can occur in a run. demandN(1)=10;  $\frac{1}{2}$  & Annual N demand by plants year(1)=1; % The initial year of simulation %Here set the first element of the output matrix for the properties %you want to graph, equal to the value in year 1 above. I use this %when outputting to excel, when I'm going to use it within another package.  $graph(1,1)=year(1);$  $graph(2,1)=demandN(1);$  $graph(3,1)=Nmin(1);$  $graph(4,1)=prod(C(1))$ ;  $graph(5,1)=Nloss(1);$  $graph(6,1)=Neffic(1);$  $graph(7,1)=decomb(1);$  $graph(8,1)=totalN(1);$  $graph(9,1)=orgN(1);$ % If you want to change conditions at some time during a run, set the time %when you will make the change using the value of z here. '1' means constant %through the run; any other %value is the year at which conditions change. As it is set up now, you can %only make a change once in a run; that would be easy to alter. %There must be a value for z. %I often change conditions (eg introducing a supply/demand imbalance) in %year 100 of a simulation run. In this case I comment out (block with a %percent sign) the execution of z=1, so change takes place in year 100. If %I wanted no change during the run, I'd comment out z=100 and let z=1 %stand.  $8z = 1;$  $z=100;$ Often I want to add N fertilization at some time during a run, to test %N limits plant growth under the conditions simulated. That can be %done here, by setting zz to the year when fertilization is to begin. To %avoid fertilization, set zz beyond the end of the run. Again, the way it's %set, the change can only be made once.  $zz=1500;$  $$zz=300;$ I use zzzz to delay the onset of feedback, as would happen if genotype %or species change is necessary before the feedback can get going.  $% 0 = no$  delay. zzzz=0; %set up the time-step loop. This starts the simulation with year 2, and %runs to year 500. for  $y = 2:500$  % incrementing years  $x=y-1;$ 

 $year(y)=y;$ 

%This next loop kicks in if there is a change in conditions at some %point in the simulation. Any portion of the changes here can be %knocked out by commenting out the statement.

if  $year(y)>z$  %a conditional statement; has no effect if  $y \leq z$ 

 %The following two statements turn the plant-soil feedback on or off, %if it's off then decomposition and efficiency remain constant.

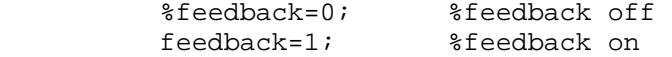

 %These next terms give two alternative ways to create a supply-demand %imbalance - either by decreasing maximum uptake and the rate of %decomposition, the latter a little more than the former; or by adding %more C to the soil, thereby immobilizing N.

 %uplmtN=9; %reduce N uptake %updecompk=.04; %reduce decomposition %if year(y)<=z+1 %put the change in the decomposition array  $\text{decompk}(x) = \text{updatecompk}$ ; %end addc=50; %alternatively, add labile C to the soil, %which has the effect of immobilizing N and so reducing the supply %of N.

 %This next statement allows for storage of C and N in a slowly %turning over pool, as wood - or in another application, an accumulating %layer of Sphagnum.

```
 %allocCN=.8; %allocate 1 minus allocCN to wood
```
end

```
 if year(y)>zz %is N fertilization on? 
  Nadd(x)=5; %diff so add 5 units of N
 end
```

```
Ninput(y)=Ninput(x); 8N input same as last year; or can set input to 0
 Nadd(y)=Nadd(x); %fertilizer N, if any 
  soint(y)=soint(x)+litC(x)+woodlitC(x)+addc; %soil C this year is the pool at
                            %the end of last year, plus inputs from plant litter 
  decompk(y)=decompk(x); %decomposition coefficient
  decomp(y)=soilC(y)*decompk(y); %decomp. coefficient times soil C pool
  sointC(y)=soilC(y)-decomp(y); &subtract decomposed material from soil pool
  soilN(y)=soilN(x)+litN(x)+woodlitN(x); %soil organic N pool,
   %calculated as for soil C 
  Nmin(y) = solIN(y) - solIC(y) / CNcrit; %mineralize any N in the soil below the
                            %critical C:N ratio 
   if Nmin(y)<=0 %bookkeeping 
     Nmin(y) = .00001; end 
  \text{soilN}(y) = \text{soilN}(y) - \text{Nmin}(y); & subtract mineralization from soil
```

```
 %orgnanic N pool 
  startminN(y)=findliminN(x)+Nmin(y)+Ninput(y)+Nadd(y); %inorganic N pool
                            %after mineralization, before plant uptake - includes 
                            %carryover from last year, N inputs, N fertilizer 
  if startminN(y) >=uplmtN \text{if} inorganic pool is greater than or equal to
      Nupt(y)=uplmtN; %potential N uptake, plants take up their 
                                   %potential 
   else 
     Nupt(y)=startminN(y); \frac{1}{2} & otherwise they take up what's available
   end 
% This next set of statements modifies plant N use efficiency depending 
%on whether plants get their potential N uptake, or something less 
   if feedback>0 %if the feedback is on 
       %if y>=z+zzzz %this applies only to a delayed feedback 
         adjusteff(y)=( (uplmtN-Nupt(y))/(uplmtN-(uplmtN/2))); %if N uptake
                            %falls into the range between the potential and 
                            %half the potential uptake 
         Neflic(y)=left+adjusteff(y)*( (left*1.8)-left); %then set N
                            %use efficiency between minimum N use efficiency 
                            %and a maximum efficiency that's 1.8 times minimum 
          if Nupt(y)>=uplmtN %if potential N uptake is acheived 
            Neffic(y)=leff; \text{wave} the minimum N efficiency<br>demandN(y)=uplmtN; \text{stand} define demand for N as t
                                      %and define demand for N as the potential
         elseif Nupt(y) \leq (uplmtN/2) %if less than half the potential N is
                            %taken up 
            Neflic(y)=left*1.8; %set efficiency at the maximum level
            demandN(y)=uplmtN/2; %and define demand as half the potential
                            %uptake 
          else %otherwise 
            demandN(y)=Nupt(y); % % % & 8 % & N actually taken up
          end 
          %else %delayed feedback terms 
           %demandN(y)=uplmtN; 
          %Neffic(y)=leff;
        %end
```

```
 end
```
 %In the absence of feedback, plant N demand and N use efficiency don't %change as a function of N availability.

```
 if feedback<1 
    demandN(y)=uplmtn;Neffic(y)=left;
```
end

 %The next line can be used to explore components of the feedback. It %resets nutrient use efficiency to the minimum value even if the %feedback is on; if you turn it on (by removing the percent sign in %front of it), you can have a change in decomposition without a change %in N use efficiency.

 $%$ Neffic(y)=leff;

 %This next line is important for graphing supply/demand; it isn't used %in the flow of the model itself

 $upperlmtN(y)=uplmtN;$ 

 % The next set of lines calculates productivity and N accumulation %in plants.

 $\text{prodC}(y) = \text{Nupt}(y) * \text{Neffic}(y);$  %Production is efficiency times uptake  $plantc(y)=plantC(x) + allocCN*prodC(y);$  %if allocCN is less than 1,  $planth(y)=planth(x) + allocCN*Nupt(y);$  %only some of the C and N goes %to non-woody parts of plants. The remainder goes %to wood, in the next set of lines. Note that the %C:N ratio in wood is the same as that in non-woody %tissues; something that can be played with  $plantCN(y)=plantC(y)/plantN(y);$  %C:N of non-woody tissue  $woodC(y) = woodC(x) + (1-allocCN) * prodC(y);$  %wood C  $woodN(y) = woodN(x) + (1-allocCN)*Nupt(y);$  %and wood N woodlitC(y)=woodC(y)\*woodturn; %litter production from wood woodlitN(y)=woodN(y)\*woodturn;  $woodC(y) = woodC(y) - woodlitC(y);$  %C and N remaining in wood  $woodN(y) = woodN(y) - woodlitN(y);$  &after litter production

 % The next set of lines introduce disturbances that eliminate plant %C and N, in years 100 and 350 of the simulation. These disturbances %can be thought of as whole-tree longging or intense fire. The model %CNP, written for the element interactions rapid assessment (Hungate %et al. in press), contains disturbances that mimic %windthrow and grazing as well.

```
sif year(y)=100\text{P} plantC(y)=0.5;
% plantN(y)=0.01;
 %end 
$ if year(y) == 350plantc(y)=0.5;% plantN(y)=0.01;
 %end
```
%calculate litter production, in terms of C and N

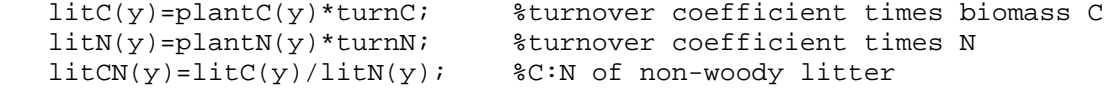

 % Adjust decomposition rate if the feedback is on. Decomposition %coefficient takes on the default value if N use efficiency (and %so the C:N ratio of litter) is minimum; otherwise, decomposition %is decreased in proportion to the change in C:N ratio

```
 if feedback>0 %if the feedback is on 
     %if y>=z+zzzz %useful to explore delayed feedback 
      adjustdecomp(y)=((litCN(y)-left)/( (1.8*left)-left); %where does
                  %C:N ratio fall, along the spectrum from minimum to 
                  %maximum N use efficiency? 
      decompk(y)=updecompk-(.8*(adjustdecomp(y)*(updecompk-(updecompk/2))));
                  %calculate new decomposition constant, between the default 
                  %value and half the default value. The .8 here is a 
                  %coeffecient that can be used to reduce (or increase) the
```

```
 %magnitude of the effect on decomposition. 
         %else %useful for delayed feedback 
            %decompk(y)=updecompk; 
         %end 
   else \text{else} and \text{else} and \text{else} and \text{else} and \text{else} and \text{else} and \text{else} and \text{else} and \text{else} and \text{else} and \text{else} and \text{else} and \text{else} and \text{else} and \text{else} and \text{else} and \text{else} and \text{else} and  decompk(y)=updecompk; %keep the default decomposition rate 
    end 
    %The next line can be used to explore components of the feedback; as for 
    %N use efficiency above, by removing percent sign you can turn off any 
    %effect on decomposition while keeping an effect on N use efficiency. 
    %decompk(y)=updecompk; 
    %calculate plant biomass after litter fall 
   plantc(y)=plantc(y)-litc(y);planth(y)=planth(y)-litN(y);midminN(y)=startminN(y)-Nupt(y); %midminN is the inorganic N remaining
                      %in the soil after plant uptake. I assume it's lost via 
                      %leaching, although a fraction of it could be retained. 
                      %Losses can be set to 0 (carrying over the inorganic N 
                      %to next year) by making the Nloss = 0 in the next 
                      %statement. 
   Nloss(y) = midminN(y); %You can turn on organic N losses here 
    if orgloss>0 %if organic N losses are switched on (orgloss=1) 
      orgN(y)=.001*soilN(y); \qquad %.1% of total soil N is lost via leaching
      soilN(y)=soilN(y)-orgN(y); %Account for loss of organic N
    else %otherwise loss of dissolved organic N is 0 
      orgN(y)=0; end 
   finalminN(y)=midminN(y)-Nloss(y); \frac{2}{3} & $subtract inorganic N loss from
                      %midminN to get the amount carried over to next year 
                      %(here 0) 
   totalN(y)=plantN(y)+solid(y)+litN(y)+woodN(y)+woodItN(y)+finalminN(y); %sum up total N within the system 
       This next set of lines continues to build the output matrix; the value
    %each pool or rate in this year is added to the matrix. Any vector can be 
    %summarized in this way. 
   graph(1,y)=year(y);graph(2,y)=demandN(y);graph(3,y)=Nmin(y);graph(4, y) = prodC(y);graph(5,y)=Nloss(y);graph(6,y)=Neffic(y); graph(7,y)=decompk(y); 
   graph(8,y)=totalN(y);graph(9, y) = orgN(y);end \alpha and on to the next time step. Once the end of the run
          %is reached, then go on to output (below).
```

```
% Outputs. These next lines are used to get data into an output text file; 
%I read that file into EXCEL, and then import it into to Sigmaplot 
%for graphing. I also have some MATLAB graphs below; but I work with the 
%Sigmaplot ones for slides/publication. First I transpose the output matrix, 
%then save the transposed file as an ascii file. 
    outgraph=transpose(graph); 
    save outs.txt outgraph -ascii -tabs 
% Below are MATLAB graphs. 
figure 
plot (year,demandN,'k', year,Nmin,'k:') 
grid off 
axis ([0 500 0 15]) 
ylabel ('Supply and Demand') 
xlabel ('Year') 
print SoilN -dpsc 
figure 
plot (year,prodC,'k') 
grid off 
axis ([0 500 0 550]) 
ylabel ('productivity') 
xlabel ('Year') 
figure 
plot (year,totalN,'k') 
grid off 
axis ([0 500 0 800]) 
ylabel ('totalN') 
xlabel ('Year') 
%And that's it!
```